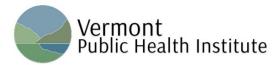

How to Access the VT Community Health Equity Partnership Webinar Recordings and Materials on the NE Public Health Training Center's Learning Management System Platform

- 1. Create an account here: <a href="https://www.nephtc.org/login/signup.php">https://www.nephtc.org/login/signup.php</a>.
- 2. Once you have an account, access the course here: <a href="https://www.nephtc.org/course/view.php?id=261.">https://www.nephtc.org/course/view.php?id=261.</a>
- 3. When you are on this page you will be prompted to "register" for full access to the course, as shown in the following screenshot:

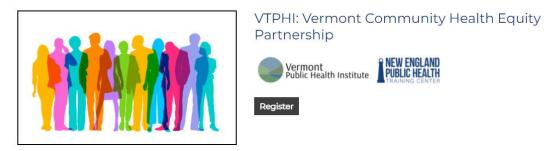

4. Clicking the black register button will redirect you to the blue "Enroll me" button at the bottom of the screen:

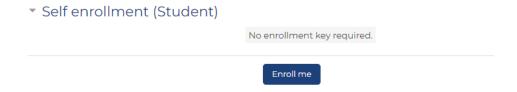

5. Click **Enroll me** for access to all course materials. All session recordings and PowerPoint presentations are found under the "Recorded Webinars" section at the bottom of the page:

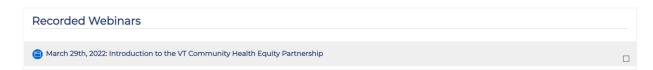